# WSA FAQ: Hoe stelt u WCCP van problemen op tussen een Cisco WSA en een Cisco router/schakelaar? ٦

## Inhoud

Inleiding WSA FAQ: Hoe stelt u WCCP van problemen op tussen een Cisco WSA en een Cisco router/schakelaar? Gerelateerde informatie

# Inleiding

Dit document beschrijft hoe u Web Cache Communication Protocol (WCCP) kunt oplossen tussen een Cisco web security applicatie (WSA) en een Cisco-router.

# WSA FAQ: Hoe stelt u WCCP van problemen op tussen een Cisco WSA en een Cisco router/schakelaar?

Wanneer WCCP-pakketomleiding niet tussen de WSA en een Cisco-router werkt, is de eerste plaats om te kijken de WCCP-logbestanden op de WSA. Standaard zijn er geen WCCPabonnementen ingeschakeld. Volg deze stappen om de WCCP-bestanden in te schakelen en het logniveau te wijzigen.

- 1. Maak van de CLI of de GUI van de WSA een nieuw blogabonnement.
- 2. Selecteer WCCP-module als logtype.
- 3. Selecteer Debug als logniveau.
- 4. Breng de wijzigingen aan en begaan ze.

Zodra de logbestanden zijn geconfigureerd kan de WCCP-informatie in het WCCP-logbestand worden bekeken.

Er kunnen extra problemen oplossen bij de Cisco-router/-schakelaar zijn vereist als de kwestie niet vanuit het WCCP-logbestand op de WSA kan worden geïdentificeerd. Hier is een tabel met opdrachten die op een Cisco-router/schakelaar kunnen worden uitgevoerd om WCCP-informatie te bekijken.

#### Routeropdrachten

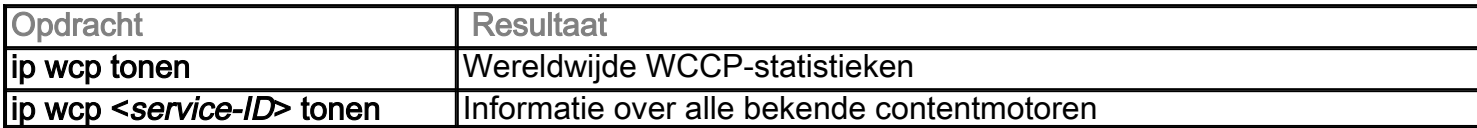

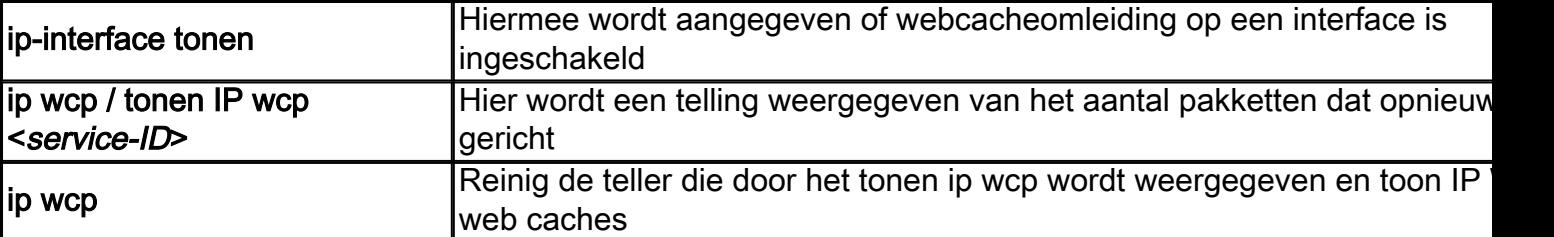

### WCCP-debug en Detail-opdrachten

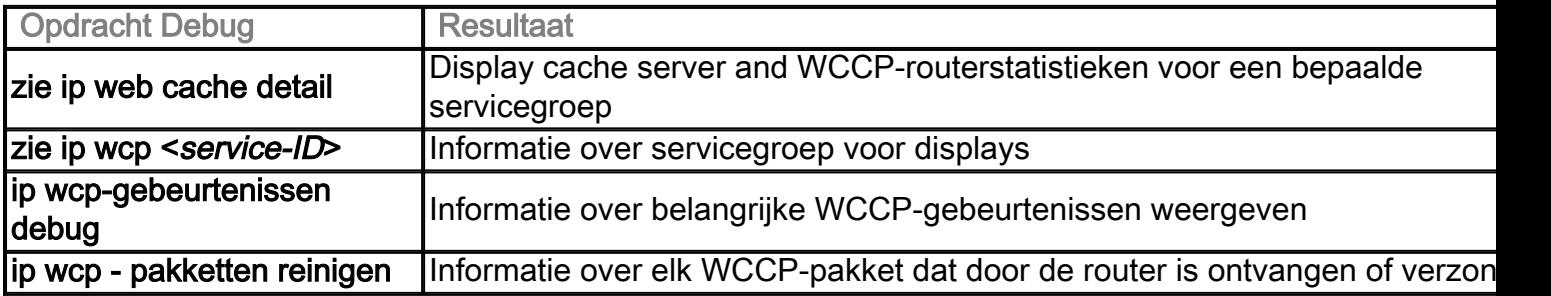

### Speciale opdrachten voor het afluisteren (IP-spoeling, enz.)

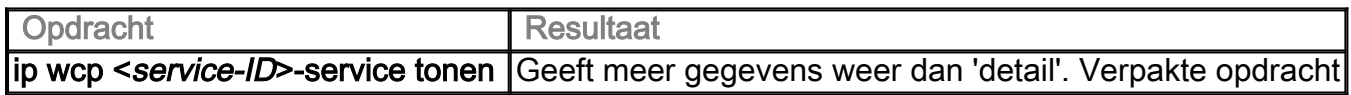

## Gerelateerde informatie

● [Technische ondersteuning en documentatie – Cisco Systems](http://www.cisco.com/cisco/web/support/index.html?referring_site=bodynav)